# **Menübaum Webseite: QR-Code Webseite:**

- + Produkte / Doku / Downloads
	- + Zubehör
		- + Diverse SPS-/Panel-Anschlusskabel
			- $+$  PG685-Kabel

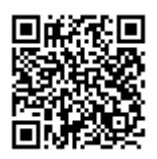

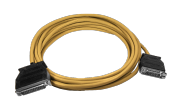

Bitte vergewissern Sie sich vor Einsatz des Produktes, dass Sie aktuelle Treiber verwenden.

Interface für Mitsubishi Melsec Fx- & A-Serie

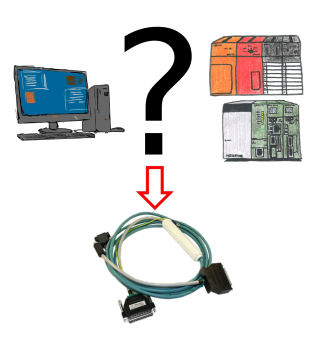

Änderungen an Mitsubishi-SPSen aber kein Interface-Kabel?

 Mit dem SC09-Kabel verbinden Sie PC mit der Mitsubishi MELSEC FX & A-Serie. Jede SPS mit RS-422-Schnittstelle kann angeschlossen werden. Inklusive Adapterkabel für 8poligen DIN-Anschluss, fest angebunden so dass er nie vergessen werden kann. Ein Kabel für beide Typen, universell an die Mitsubishi-SPS.

## S7-300/400 (MPI/DP) an S5

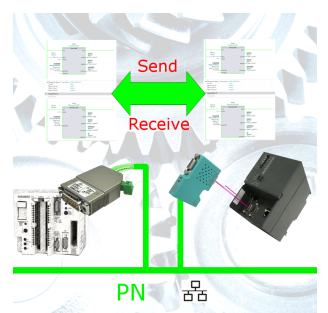

S7-Steuerung mit MPI/Profibus an S5-Steuerung mit PG-Port über Netzwerk koppeln

Integrierte Firewall

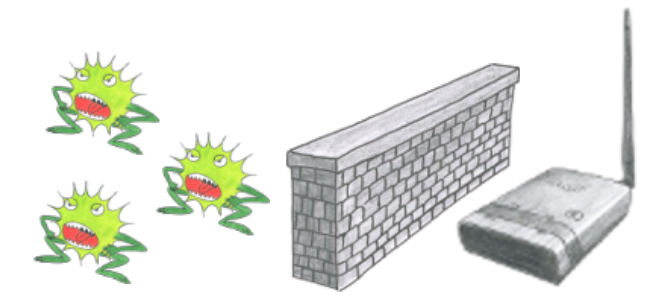

Sie nutzen ALF als WLAN-Router um Ihren PC ins Internet zu bringen. Kein Problem, diese Aufgabe meistert ALF ohne Probleme. Seine integrierte Firewall sorgt dafür, dass kein Hacker von außen ihre Konfiguration ändert oder sich in ihrem Netzwerk bewegen kann.

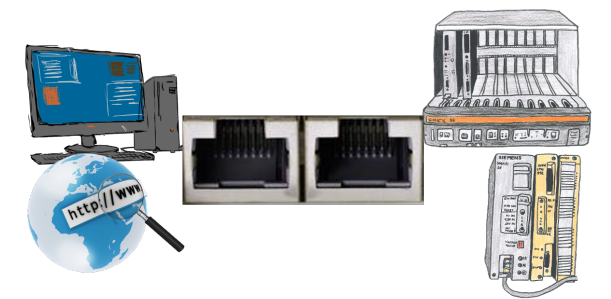

Kommunikation mit S5-SPS über Ethernet, nur wie und womit?

 Datenkommunikation mit S5-SPS von PC oder anderen Geräten über Netzwerk, welches Interface wird benötigt. Fragen um die Sie sich keine Gedanken machen müssen. Mit "S5 über LAN" bekommen Sie passende Interface-Produkte für die Schnittstelle der SPS. Welches Sie dann einsetzen obliegt Ihnen.

## Verdopplung der PPI/MPI/Profibus-Schnittstelle ohne Busstecker

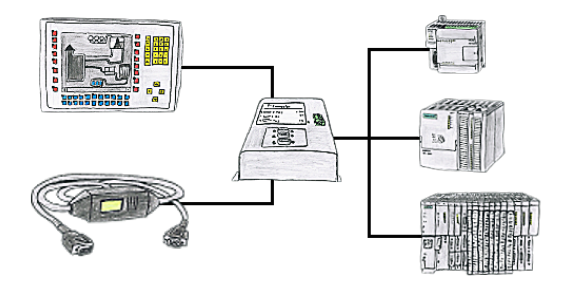

Sie haben eine Einzelsteuerung mit Panel im Einsatz und müssen eine kleine Änderung im Steuerungsprogramm durchführen? Kein Problem, T-Connector an die Steuerung anstecken, Panel und PC an das Gerät und schon können beide Teilnehmer mit der Steuerung ohne lästiges Buskabeleinziehen und dazwischenschalten arbeiten.

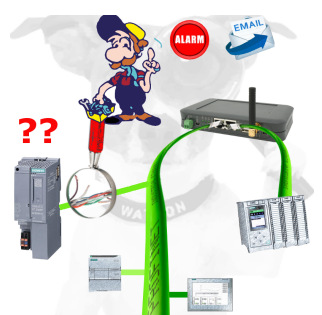

Kabelbruch, Kontaktprobleme und Leitungsstörungen erkennen. Protokollwiederholungen und Ausfälle werden protokolliert und gemeldet. Frühzeitig handeln vor Totalausfall des Teilnehmers.

## Profinet-Panel direkt an S5-Steuerung

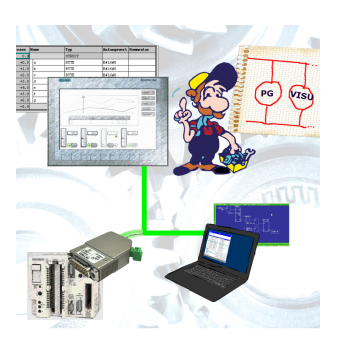

Ersetzen Sie defekte Panel Ihrer "alten" S5-Anlagen mit aktuellen und verfügbaren S7-Panel

 Dazu einfach im WinCC-Projekt eine Platzhalter-SPS (z. Bsp.: 315-2-PN/DP) einfügen, die IP-Adresse der SPS entspricht der IP-Adresse des S5-LAN++-Moduls. Schon können Sie wie gewohnt die Daten visualisieren.

Parallel kann auch über das Netzwerk die SPS programmiert/beobachtet werden.